**AutoCAD Crack Free Download**

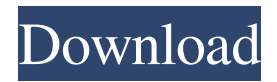

# **AutoCAD Crack Free Download (Latest)**

Today, AutoCAD and AutoCAD LT are part of the Autodesk AutoCAD portfolio of products. AutoCAD LT is a low-cost alternative for small and medium-sized businesses that need CAD. It is also available in both desktop and Web versions. AutoCAD has been used for more than 30 years to create 2D and 3D designs for virtually any industry. Its ability to create designs and drawings that can be used for mechanical, electrical, plumbing, architectural, and engineering purposes allows it to be the most widely used CAD in the world. There are several types of drawings you can create in AutoCAD: • AutoCAD drawings: Complete, high-quality drawings that can be viewed, annotated, and revised by AutoCAD. • DWG files: An ASCII data format of AutoCAD files (DWGs) that are portable, scalable, and easy to share. DWGs also contain information, such as dimensions, that can be extracted and used in other applications. • Views: Views are the graphic elements you can use to display sections of the design on a viewport. For example, when creating a DWG for a staircase, you can turn each rung of the steps into its own view. Creating a DWG To create a DWG, you start by importing a drawing into AutoCAD. As you create a drawing, you can save it as a DWG file. If you create DWG files on a regular basis, AutoCAD saves them in a folder called DWG so you can quickly access the files. It's easy to create a DWG using the DWG option in the Files menu. When you select the DWG option from the Files menu, you can access a dialog box that shows the DWG file type. When you select the DWG option, the DWG dialog box opens. Use the following steps to create a DWG: To create a DWG: 1. Choose DWG from the Files menu. 2. In the DWG dialog box, navigate to the directory where you want to save the DWG file. The default name is DWG. Use the Next button to select a name. 3. To save the file, select Save. The default name is nameofDWG. To create a DWG from a drawing: 1. Click File

## **AutoCAD Crack Keygen**

Other CAD applications such as Pro/Engineer, DGN, PGN, DWG, DXF, CATIA, SolidWorks, Alias, and SOLIDWORKS CADDraw Professional Support Assistant and Trimble SketchUp See also Comparison of CAD editors for CAE Comparison of CAD editors for EDA Comparison of CAD editors for programming List of commercial CAD software References Further reading External links Category:Windows-only software Category:Computer-aided design software for Windows Category:Computer-aided design software for MacOS Category:Computer-aided design software for Linux Category:Autodesk Category:Dynamically typed programming languages Category:Free CAD software Category:Free software programmed in C++ Category:Software using the Apache license Category:Autodesk acquisitions Show HN: EmberTiles - Easy development using Ember.js and the

Ember-CLI - \_jomo ====== zrail This looks really cool. I'm curious about how you handle authentication. For example, what do you do if I specify username or password in the URL of a route? ~~~ \_jomo To handle that case I would inject an authentication object into the router and then read the user-agent in the resolver. If the user-agent contains the URL we can parse it and look for the authentication parameters. It's a basic concept, but it works. ------ davegenx I like it. The documentation and examples are good and simple. Have you tried varying routes and templates in the index.html file to get a better idea of how this might work in a production app? ------ mhartl Nice! I just finished an EmberJS app, so it's kind of perfect timing for me. Also, a disclaimer that I'm not a user of the toolkit. ------ dhruvbird Excellent presentation! a1d647c40b

### **AutoCAD License Code & Keygen Free Download PC/Windows**

Open the menu in the top left corner of the program and choose "Activate" -> "Generate Enterprise key". You will be asked for your Autodesk ID and when asked where to store the file, you must make a.bat file. This is the only way to generate a new ID. There is no code for it as far as I can see. Open Autocad and go to "Components" -> "License" (third from top in the left sidebar). Change the value in the textbox to "12". Click on "Save". Almost half a century after Dr. Martin Luther King, Jr. delivered his legendary "I Have a Dream" speech, a new generation of King aficionados are taking to the streets, to the courts, and even to Capitol Hill to assert the moral authority of Dr. King. Yet much remains to be done to fully realize the dream he spoke of, and much is at stake. We must continue to use all of our voices to educate, advocate and legislate for freedom and equality. You can join others in taking to the streets on King Day, January 16, by visiting the site of Dr. King's famous "I Have a Dream" speech and signing a letter to the president, encouraging him to fully commit to freedom and equality and sign an executive order overturning unconstitutional Executive Order 13279, which bans transgender service in the military. Visit the American Action Forum here for more information on the impact the ban has on morale, retention, and combat readiness. But we must work to ensure that Dr. King's "dream" is not reduced to just words on a wall. LGBT people still cannot legally marry the person they love. Marriage equality is still an uphill battle, one that is still being fought, but the Supreme Court was rightly divided on marriage equality in 2015. Meanwhile, transgender people are still subjected to decades-long, demoralizing, and often deadly "tragic showers" every time they are mistaken for a member of the opposite sex in federal facilities. The U.S. Department of Agriculture even attempted to deny funding for reproductive health services for transgender people, while serving on the United States Human Rights Commission, which is supposed to protect the human rights of all Americans. ADVERTISEMENT If we are going to fight for Dr. King's dream, we must also fight for Dr. King's legacy: the civil rights laws that he

#### **What's New in the?**

Create and export annotations that let others know the content of your drawings. (video: 1:15 min.) Set your own colors, fonts, and color themes. (video: 1:09 min.) Launch commands from an annotated drawing, such as plotting, plotting add-ons, and cadtools. (video: 1:05 min.) Easier-to-read output: Easier-to-read output from draw commands. (video: 1:15 min.) Parallel coordinate plotting: Easier parallel coordinate plotting with a single mouse click. (video: 1:24 min.) Realistic lighting: Add and edit lighting to your drawings, such as ambient light, a spotlight, sun, and artificial light. (video: 1:19 min.)

Customizable style palette: Customize your appearance with a wide array of colors, fonts, and other options. (video: 1:17 min.) Master ID: Send a drawing to your desktop to keep track of it from now on. (video: 1:09 min.) Other features: CADRaster and CADGRaster plugins, which allow you to write code for AutoCAD and other third-party software using standard.NET languages. (video: 2:42 min.) Speed up your applications by using custom defined objects. (video: 2:21 min.) Add support for Microsoft Project 2017, a Microsoft project management and collaboration tool. (video: 1:43 min.) Encrypt drawings to keep drawings secure. (video: 1:30 min.) Comprehensive XML import and export: Create and export drawings with XML-based formats, such as AutoLISP, DXF, and IGES. (video: 1:15 min.) Use a table of contents to jump to specific sections of a drawing. (video: 1:09 min.) Improved support for USB 3.0 and USB 2.0 (video: 1:08 min.) View your drawings in remote machines and on your mobile devices. (video: 1:03 min.) Improved snapping: Snap your drawing to predefined coordinate points and surfaces. (video: 1:15 min.) Make diagonal dimensions editable:

## **System Requirements:**

All systems and hardware that was used to test the game can be found here. Before you start the game - Run the game installation by copying the installers ('Warrior\_Setup'.exe) in a folder named 'Data'. You can find the installation in your download folder. If you installed the game via steam, you should have the option 'install to …' in your steam library. - Start the game. You will be taken to the menu. You can now select the game mode you like to play

Related links: